# TECHNIQUE : GÉNÉRATEUR DE BOÎTE POUR PLOTTERS WWW.TEMPLATEMAKER.NL/FR/

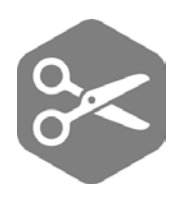

### Choisir le type de boîte :

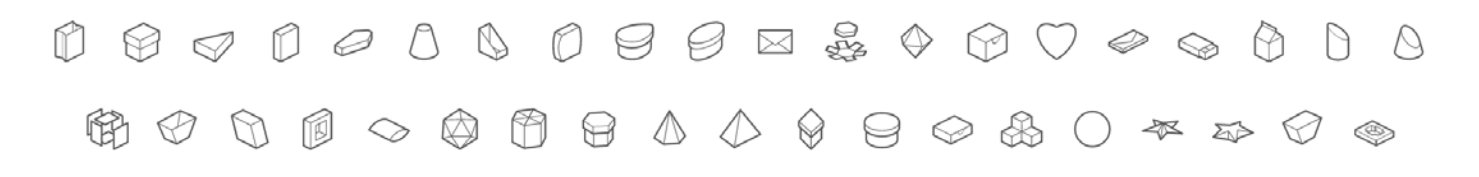

### Entrer les dimensions

## Boîte polygonale

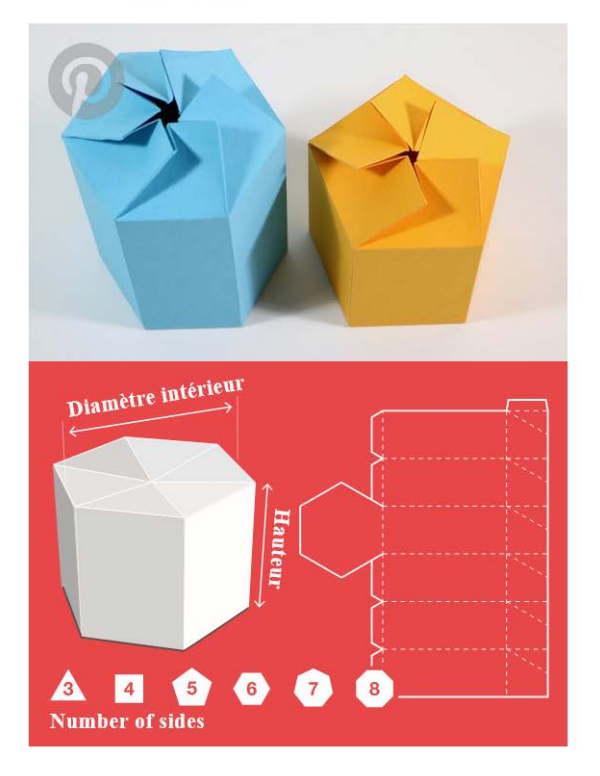

Ceci est le top de l'emballage pour vos cadeaux faits maison. Bien plus qu'une boîte rectangulaire.

Le couvercle à soufflet est intégré dans cette jolie boîte à facettes. La colle sur le bas permettra à l'ensemble d'être parfaitement maintenu.

### Générer le patron «perforated svg»

#### **Dimensions**

- Unités  $\odot$  mm
- $O$  cm

O pouces

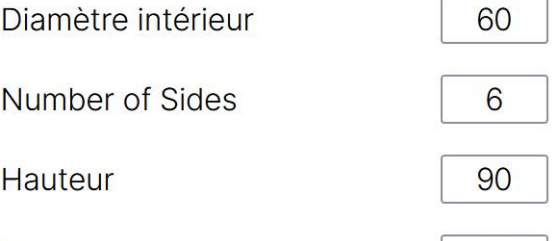

20

Hauteur du couvercle

#### **Optional parameters**

Hauteur des ailes de collage 8  $\circ$ Angle des ailes de collage 80

#### **Document Options**

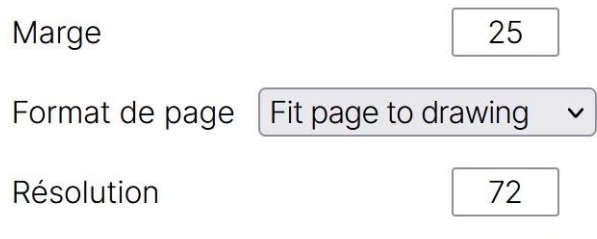

**Create!** 

# Importer le patron dans le plotter

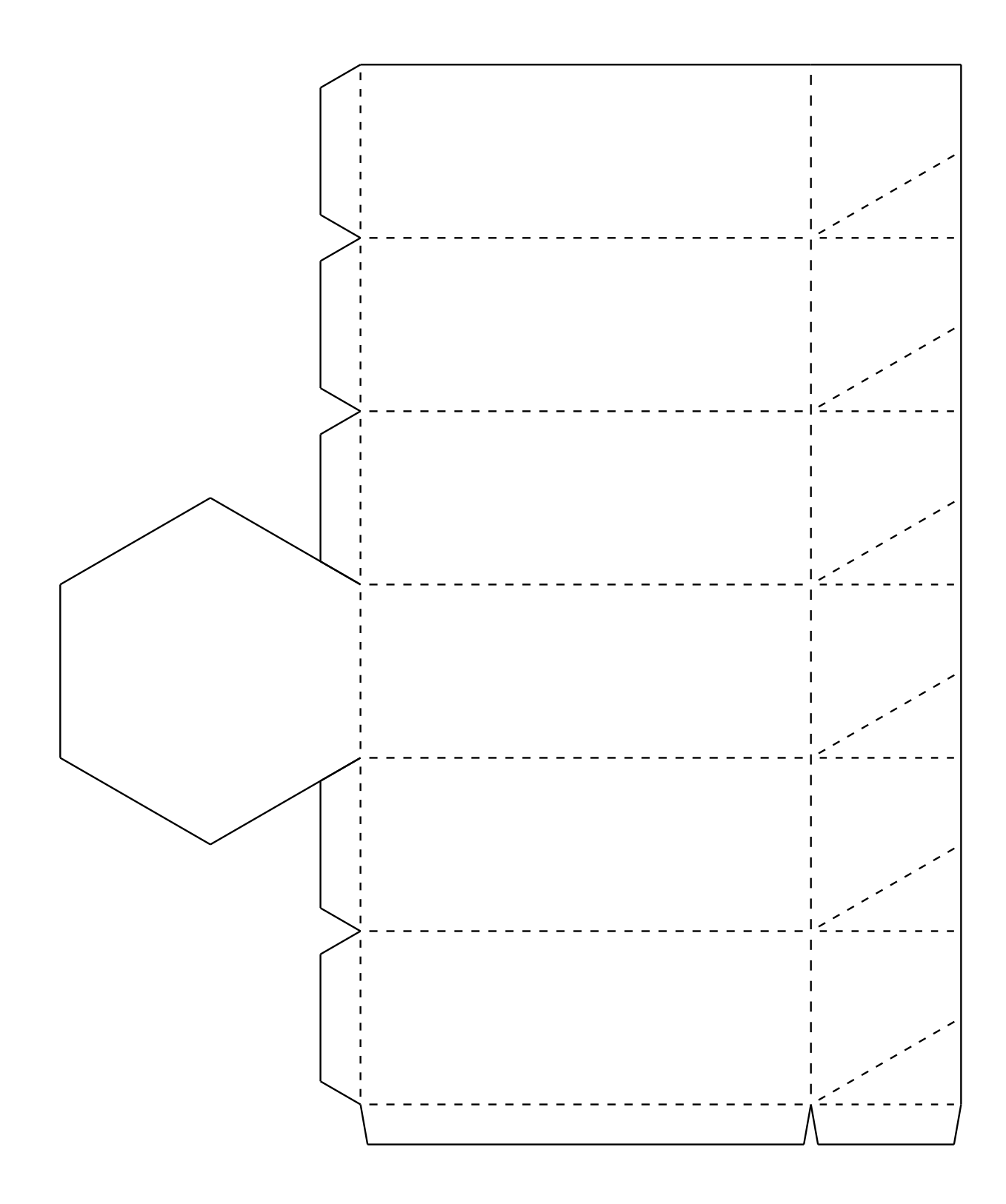

# TECHNIQUE : TINKERCAD + PAPERCRAFT MAKER **WWW.TINKERCAD.COM PAPERCRAFT-MAKER.COM**

Modéliser une forme simple avec Tinkercad

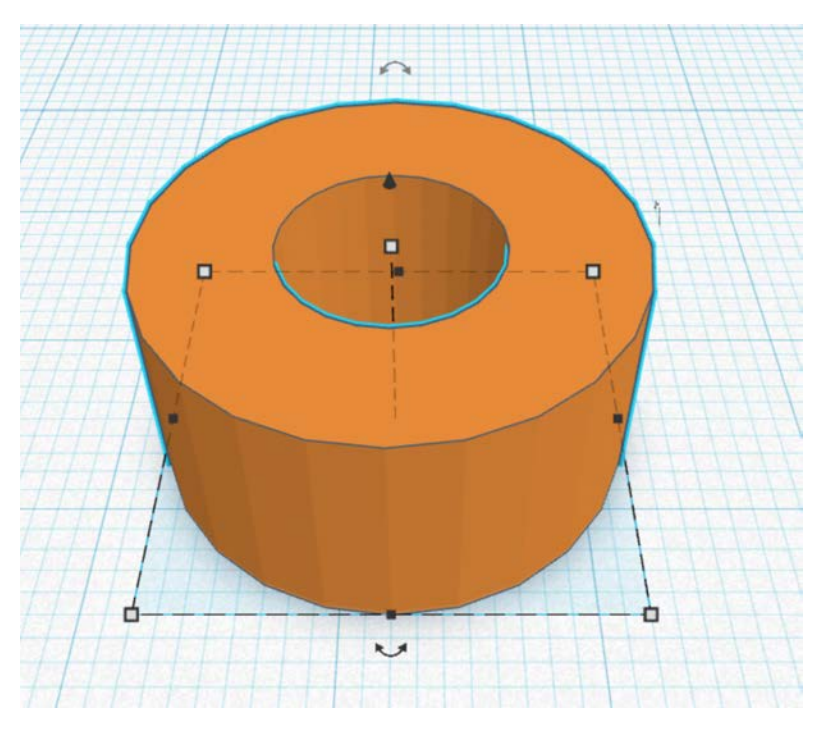

## Diminuer le ombre de polygone

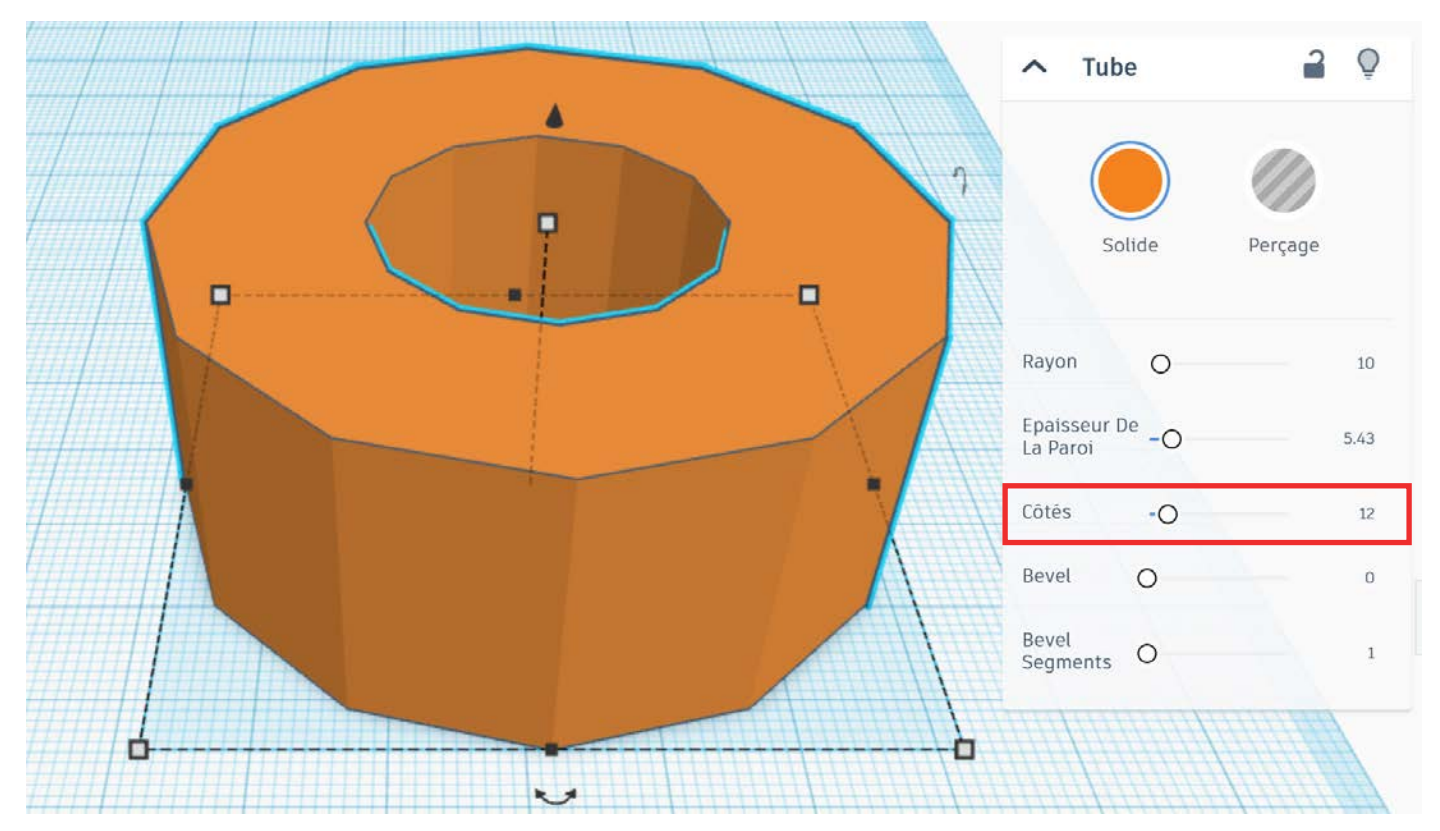

Exporter au format .stl

## Importer sur Papercraftmaker, paramétrer le patron

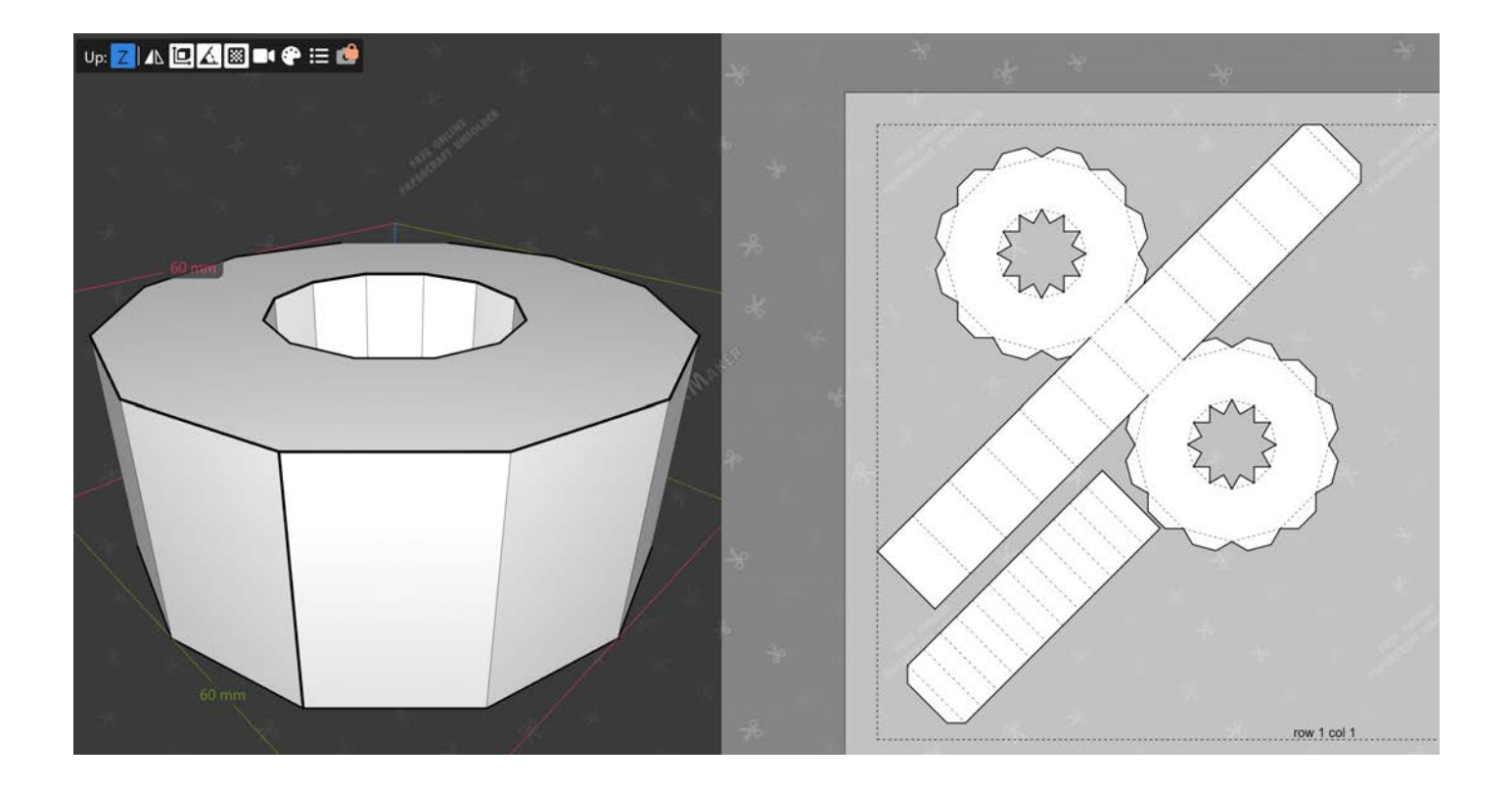

## Exporter le patron au format svg

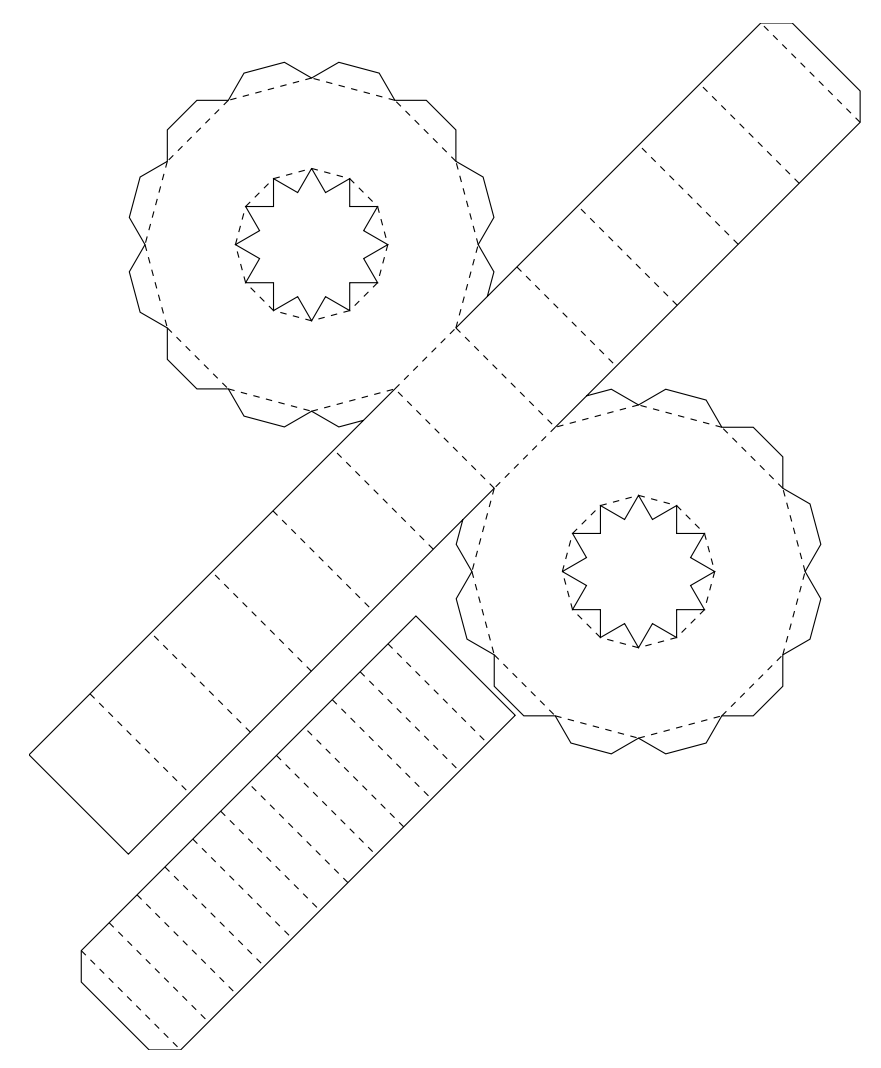